# <span id="page-0-0"></span>**Préface**

Félicitations pour avoir acheté cet appareil photographique/caméscope numérique qui fait également office de lecteur de musique. Assurez-vous de lire ce manuel avec soin et conservez-le à l'abri pour une consultation future.

# **A propos de ce manuel**

Tous les efforts nécessaires ont été portés pour s'assurer que le contenu de ce manuel est à jour. Toutefois, aucune garantie n'est offerte concernant la véracité du contenu et le fabricant se réserve le droit de procéder à toute modification sans préavis.

# **Droits d'auteur**

© Copyright 2006.

Tous droits réservés Aucune partie de cette publication ne peut être reproduite, transmise, transcrite, stockée dans un système d'interrogation ou un langage informatique, ni traduite dans une langue quelconque sous quelque forme et par quelque moyen que ce soit, électronique, mécanique, magnétique, optique, chimique, manuel ou autre, sans l'autorisation écrite du fabricant.

# <span id="page-1-0"></span>**Sécurité**

- Ne pas entreposer ce produit dans un endroit poussiéreux, sale ou sablonneux car ses composants pourraient s'endommager.
- z Entreposer ce produit à l'abri de la chaleur. Des températures élevées peuvent raccourcir la durée de vie des composants électroniques, et ramollir ou faire fondre certains plastiques.
- Entreposer ce produit à l'abri du froid. Lorsque le produit atteint sa température normale, de l'humidité peut se former à l'intérieur et endommager les circuits électroniques.
- Ne tentez pas d'ouvrir l'appareil.
- Ne laissez pas tomber l'appareil et protégez-le des coups. Une manipulation brutale peut endommager des composants internes.
- N'utilisez pas de produits chimiques corrosifs, de solvants nettoyants ou de détergents puissants pour nettoyer le produit. Essuyez le produit à l'aide d'un chiffon doux légèrement humidifié.
- Si le produit ou un de ses accessoires ne fonctionne pas correctement. amenez-le au centre de réparation agréé le plus proche. Le personnel vous aidera et, si nécessaire, se chargera de la mise en place de la réparation.

# Table des matières

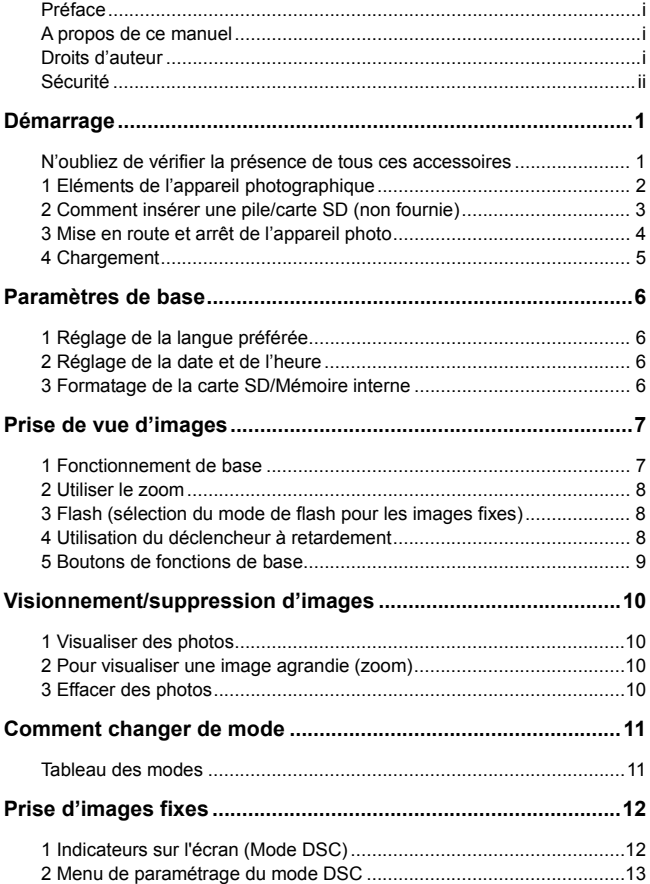

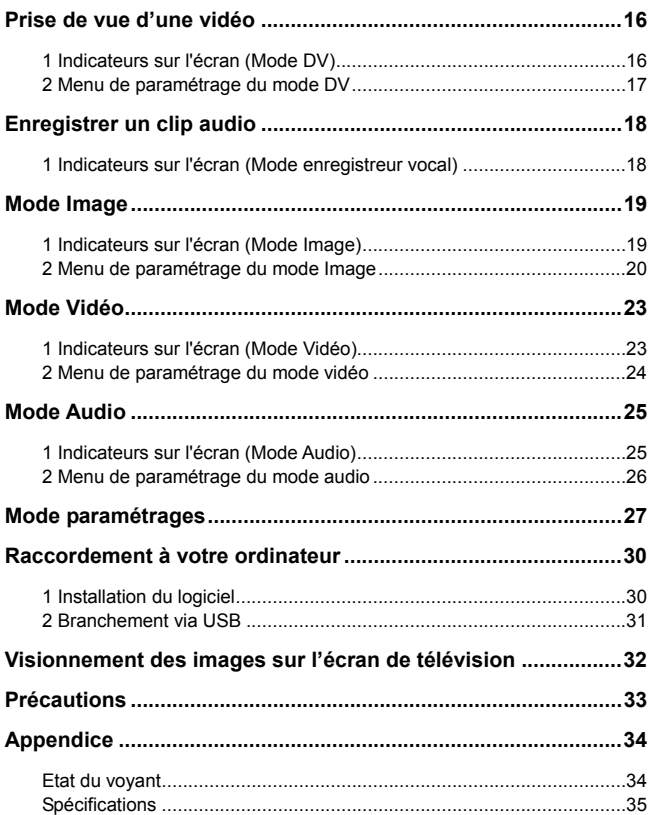

# <span id="page-4-0"></span>**N'oubliez de vérifier la présence de tous ces accessoires**

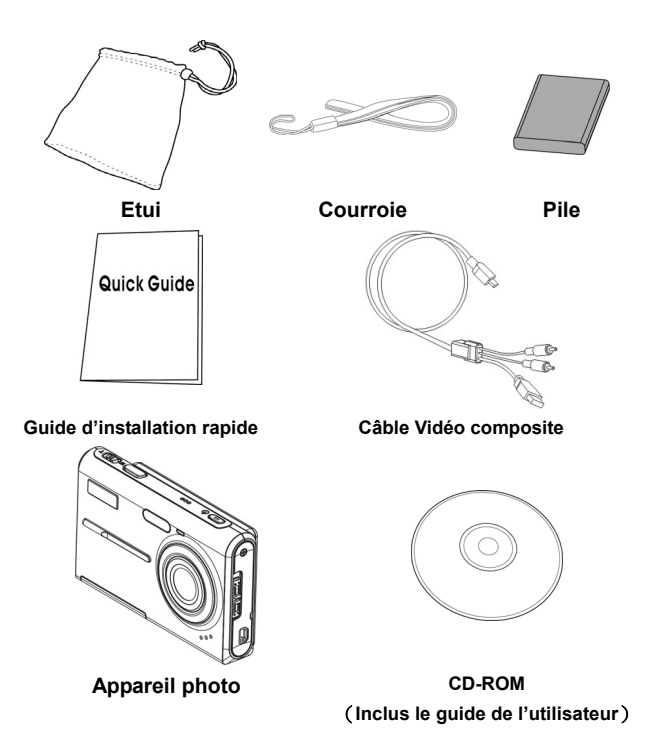

# <span id="page-5-0"></span>**1 Eléments de l'appareil photographique**

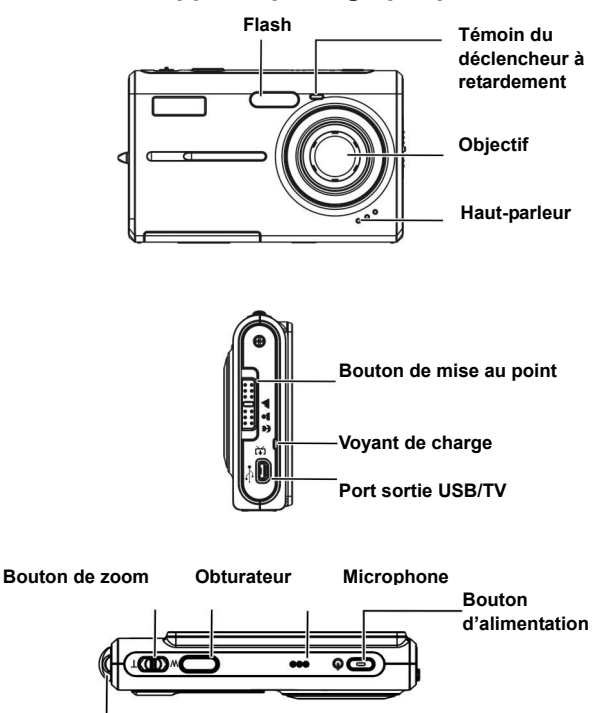

**Boucle pour courroie**

<span id="page-6-0"></span>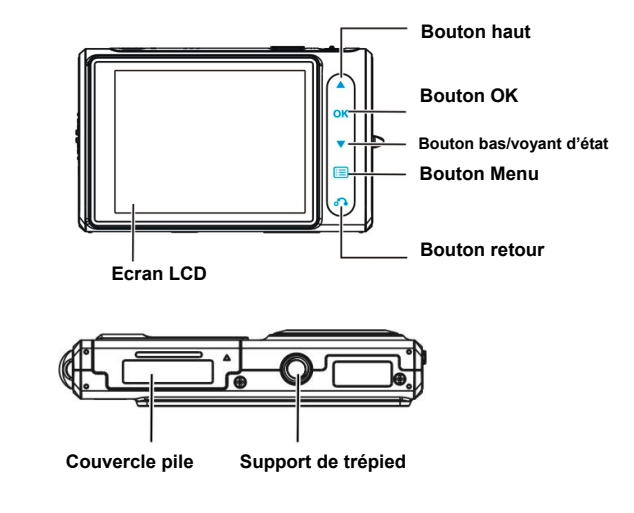

#### **2 Comment insérer une pile/carte SD (non fournie)**   $\mathbf{1}$  $\overline{2}$

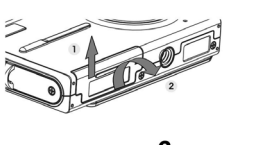

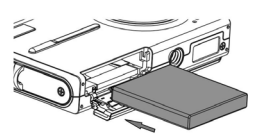

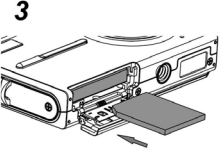

- 1. Ouvrez le compartiment de la batterie  $(1\rightarrow 2)$
- 2. Insérez la pile fournie dans le compartiment prévu à cet effet.
- <span id="page-7-0"></span>3. Insérez la carte SD dans la fente.
- 4. Fermez le couvercle du compartiment à piles.

#### *MISE EN GARDE!*

**N'utilisez que les piles recommandées pour cet appareil de photographie. D'autres sources d'alimentation peuvent engendrer des incendies.**

**Les piles doivent être insérées dans le compartiment en suivant la bonne orientation.**

#### *REMARQUE*:

- **1. Lors de la mise en place de nouvelles piles, les utilisateurs devront réinitialiser leurs paramétrages de base.**
- **2. Ne pas ouvrir le couvercle des piles, ni ne retirer la pile, lorsque l'appareil photo est allumé. Ne retirer la pile et la carte SD que quand l'appareil photo est arrêté ou non-utilisé.**
- **3. Si vous n'envisagez pas d'utiliser l'appareil pendant une longue période, veuillez retirer les piles et la carte SD.**
- **4. Pour que la pile Li-Ion fournisse les meilleurs résultats, il est fortement recommandé de la charger pendant au moins 8 heures avant la première utilisation ou après une période de repos excédant 3 mois.**

# **3 Mise en route et arrêt de l'appareil photo**

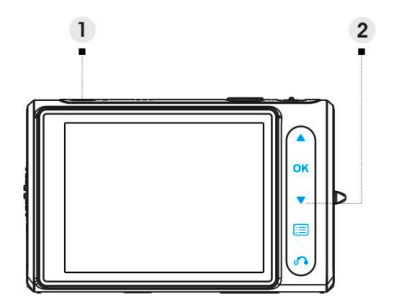

- <span id="page-8-0"></span>1. Appuyez sur le bouton **d'alimentation** pour mettre l'appareil en route, appuyez de nouveau pour l'éteindre.
- 2. Touchez  $\blacktriangledown$  pour déverrouiller tous les boutons tactiles.

#### *REMARQUE*:

- 1. A L'exception de **1.** tous les boutons seront automatiquement bloqués lors de la mise à **l'arrêt.**
- **2. Les boutons tactiles seront verrouillés et leurs lumières éteintes en cas de non-utilisation pendant 20 secondes.**

# **4 Chargement**

- 1. Éteignez l'appareil.
- 2. Utilisez simplement le câble composite fourni dans le carton pour raccorder l'appareil photo et l'ordinateur et le processus du chargement va démarrer.

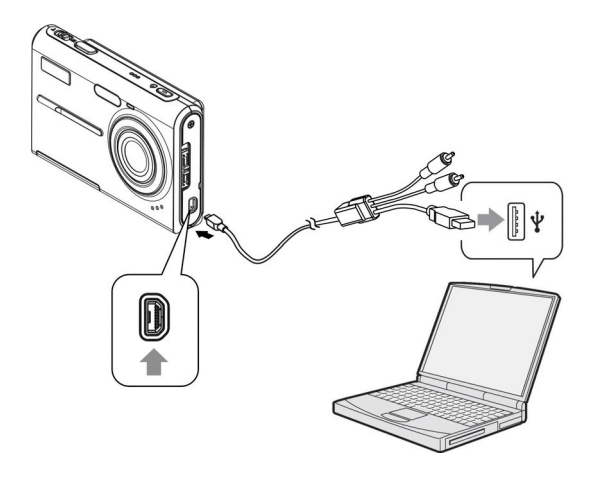

# <span id="page-9-0"></span>**Paramètres de base**

# **1 Réglage de la langue préférée**

Quatorze langues sont à votre disposition. Veuillez vous reporter à la fonction de réglage **Langue**. (**page 29**)

# **2 Réglage de la date et de l'heure**

Veuillez vous reporter à la fonction de réglage **Date et Heure**. (**page 28**)

# **3 Formatage de la carte SD/Mémoire interne**

Afin de prendre des photos plus efficacement, il est conseillé de formater le contenu de la mémoire interne/carte SD. Pour formater la carte SD, veuillez insérer une carte compatible SD dans la fente SD. Puis procédez aux étapes suivantes :

- 1. Entrez dans la fonction de réglage du menu.
- 2. Choisissez l'option de réglage «**Format**» en utilisant **depuis le** menu.
- 3. Choisissez «**Confirmer**» puis appuyez sur la touche **OK** pour continuer.

#### *REMARQUE:*

**Formater va effacer irrémédiablement toutes les données de la carte SD et dans la mémoire interne, y compris les images protégées.**

# <span id="page-10-0"></span>**Prise de vue d'images**

Ce guide démarrage rapide fournit des indications simples pour vous permettre de prendre facilement des images ou des vidéos. Pour une description en profondeur du mode DSC, veuillez vous reporter à la page 12.

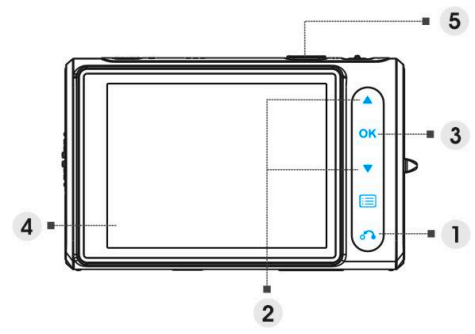

# **1 Fonctionnement de base**

- $(1)$  Touchez  $\overline{O}$  pour entrer dans le menu Mode.
- ⑵ Touchez pour choisir le mode **DSC** ou **DV**.
- (3) Appuyez sur la touche  $\mathbf{OK}$  pour confirmer.
- ⑷ Regardez au travers de l'écran LCD et tentez de maintenir le sujet au centre des marques de la mire.
- (5) Prendre la photographie en utilisant le déclencheur :
	- **Image fixe :**

Une fois le sujet en place, appuyez sur le déclencheur pour prendre la photographie. (Si l'appareil vient juste d'être allumé, vous pouvez sauter les étapes (1), (2) et (3).)

**Vidéo:**

Appuyez sur le déclencheur.

Pour arrêter l'enregistrement, appuyez à nouveau sur le déclencheur .

# <span id="page-11-0"></span>**2 Utiliser le zoom**

Cette fonction est disponible en mode **DSC** et **DV**.

L'appareil possède une fonction zoom numérique x8 ; une barre de zoom est présente sur le côté gauche de l'affichage LCD pour indiquer l'état du zoom. Appuyez sur le bouton **T** (zoom avant) pour vous rapprocher du sujet ou sur **W** (zoom arrière) pour vous en éloigner.

# **3 Flash (sélection du mode de flash pour les images fixes)**

Quand vous commencez à prendre une photo, touchez  $\triangle$  pour basculer entre les différents modes de flash.

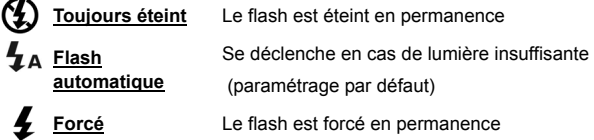

# **4 Utilisation du déclencheur à retardement**

Touchez v pour régler un délai entre le moment où vous appuyez sur le déclencheuret le moment où la photographie est prise.

Appuyez sur le déclencheur, l'ampoule du déclencheur clignote jusqu'à ce que la photo soit prise.

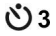

**3 sec** Etabli un délai de 3 secondes pour le déclencheur à retardement.

**10 sec** Etabli un délai de 10 secondes pour le déclencheur à  $\bigcirc$  10  $\frac{10 \text{ sec}}{10 \text{ sec}}$  Figure 2.1

# *REMARQUE:*

**Cette fonction n'est disponible qu'en mode DSC.**

# <span id="page-12-0"></span>**5 Boutons de fonctions de base**

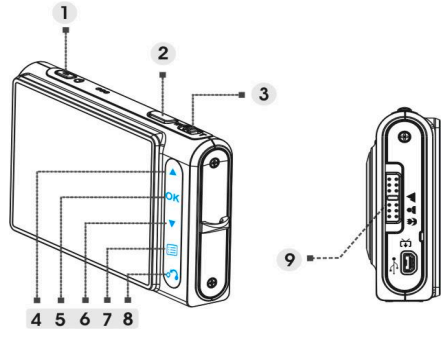

- ⑴ Bouton d'alimentation Met l'appareil photo sous et hors tension.
- ⑵ Bouton du déclencheur Prend des photos et des vidéos.
- ⑶ Bouton de zoom (T: Zoom avant / W: zoom arrière)
	- i. Utilisé pour zoomer avant/arrière.
	- ii. Utilisé pour régler le volume en mode **Vidéo** et **Audio**.
- ⑷ Bouton haut
	- i. Utilisé pour naviguer dans les menus OSD.
	- ii. Utilisé pour régler le mode du flash.
- ⑸ Bouton OK Utilisé pour exécuter des commandes
- ⑹ Bouton bas
	- i. Utilisé pour naviguer dans les menus OSD.
	- ii. Utilisé pour régler le mode du déclencheur à retardement.
	- iii. utilisé pour déverrouiller tous les boutons tactiles.
- ⑺ Bouton Menu Utilisé pour entrer/quitter le menu de réglage.
- ⑻ Bouton retour Utilisé pour revenir au menu ou menu précédent.
- ⑼ Bouton de mise au point Appuyez pour basculer entre les modes de mise au point Macro, Normal et Infini.

**9**

# <span id="page-13-0"></span>**Visionnement/suppression d'images**

# **1 Visualiser des photos**

Touchez pour choisir le mode **Image**, puis naviguer parmi les photos récemment prises et utilisez  $\blacklozenge$  pour avancer ou revenir en arrière.

Pour une description en profondeur du mode **Image**, veuillez vous reporter à la page 19.

# **2 Pour visualiser une image agrandie (zoom)**

Appuyez sur **T** pendant l'affichage d'une image. Pour annuler le zoom, appuyez sur **W**.

Touchez **AV** pour régler la portion affichée.

# **3 Effacer des photos**

Dans le mode Images, affichez l'image que vous souhaitez effacer.

- 1 Touchez  $\mathbf{E}$
- 2. Touchez  $\triangle$  v pour choisir l'option Effacer et touchez  $\overline{\text{OK}}$ .
- 3. Touchez pour choisir entre **Actuelle**, **Toutes** ou **Annuler** et touchez

OK pour confirmer.

Pour une description en profondeur de la fonction **Effacer**, veuillez vous reporter à la page 20.

# <span id="page-14-0"></span>**Comment changer de mode**

Veuillez suivre les instructions ci-dessous:

- 1. Mettez l'appareil sous tension.
- 2. Touchez  $\bigcirc$  pour entrer dans le menu Mode principal.
- 3. Touchez **AV** pour basculer entre les modes **DSC, DV, Enregistreur vocal, Photo, Vidéo, Audio** et **Paramétrage,**.
- 4. Touchez  $OK$  pour entrer.

Touchez **inter de la passa** jusqu'à ce que l'écran LCD affiche l'un de ce qui suit à n'importe quel moment lorsque vous voulez modifier le mode. Ensuite démarrez à partir de l'étape 3.

# **Tableau des modes**

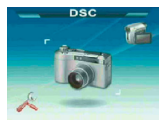

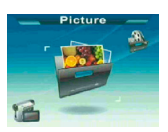

Mode Image **Mode Vidéo** Mode Audio

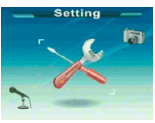

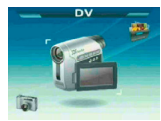

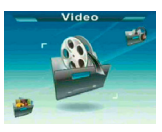

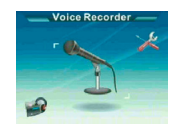

Mode DSC Mode DV Mode d'enregistrement vocal

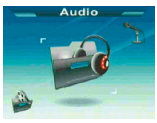

Mode paramètres

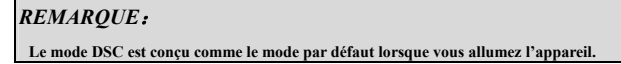

# <span id="page-15-0"></span>**Prise d'images fixes**

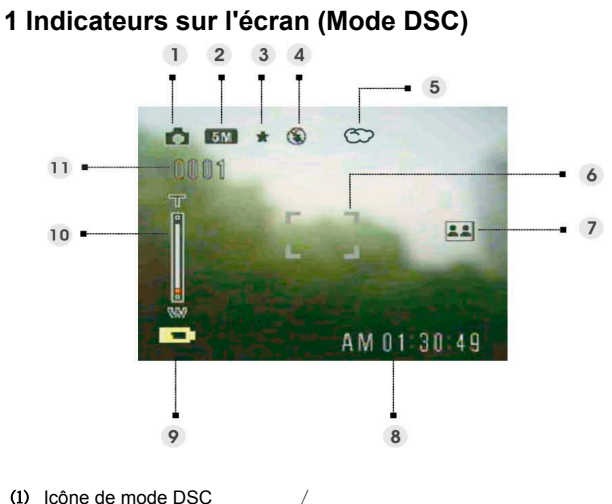

 Résolution photo VGA/1,3 M/3 M/5 M/7 M/12 M Qualité d'image Basic / Mieux / Meilleur Mode Flash Pas de flash/Flash Auto/Flash forcé (5) Balance des blancs<br>Auto / Jour / Nuageux / Tungstène / Fluorescent Zone de mise au point / Mode de paramètres photo (Normal/2 photos/Photos en continu) Heure actuelle / Témoin d'alimentation / Barre du zoom / Image restante /

# <span id="page-16-0"></span>**2 Menu de paramétrage du mode DSC**

Touchez  $\equiv$  pour accéder à ce menu. Puis utilisez  $\blacktriangle$   $\blacktriangledown$  pour sélectionner l'option et changer les paramètres. Touchez  $\mathsf{OK}$  pour entrer dans l'option. Puis utilisez  $\triangle$  v pour naviguer parmi les choix et touchez  $\triangle$  pour confirmer la modification du paramètre.

Touchez **pour revenir au menu précédent.** 

Touchez  $\Xi$  de nouveau pour quitter le menu à tout moment.

## **Scène**

L'utilisateur peut choisir parmi les paramètres de scène suivants pour s'adapter à l'environnement de l'image :

Auto/Portrait /Paysage/Nuit/Sport /2 photos/ Sépia / Noir et blanc / Rose / Vert / Bleu / Auto-portrait /Lever du jour /fin de journée/Neige/Plage/Rétroéclairage/Polarisé/Négatif

#### **Paramétrage de la photo**

Normal Prise normale de photos.

2 photos Utilisez cette option pour combiner deux images différentes en une seule photo. (Fonction identique à celle en option du menu **Scène**).

Photos en continu Utilisez cette option pour 3 photos d'un seul coup.

#### **Résolution**

Cette option de paramétrage permet à l'utilisateur de définir la résolution de l'image.

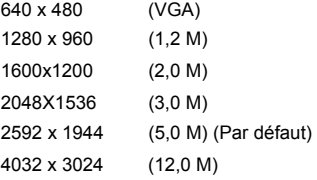

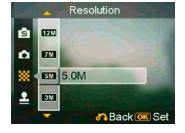

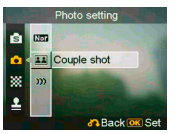

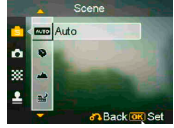

#### **Date et Heure**

Utilisez cette option pour imprimer la Date et l'heure sur vos photographies.

Pas d'impression

La date seule

L'heure seule

La date et l'heure

#### **Balance des blancs**

Habituellement, le paramétrage «Auto» WB aboutira à un équilibre automatique. Si les couleurs naturelles ne peuvent pas être obtenues avec Auto WB, vous pouvez définir la balance des blancs manuellement pour vous adapter une situation spécifique. L'utilisateur peut choisir parmi les réglages suivants:

Auto (par défaut) Soleil Nuageux Tungstène Fluorescent

#### **Compensation EV**

L'utilisateur peut régler la valeur de l'exposition en utilisant cet élément. Vous pouvez choisir entre –2.0 ~  $0.0 - +2.0$ 

## **Qualité d'image**

Utilisez cette option pour définir la qualité de l'image que vous allez prendre. Une meilleure qualité d'image prend plus d'espace mémoire.

Basique Ratio économique de compression de l'image.

Améliorée Ratio de compression de l'image plus faible.

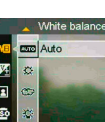

**Back OKIS** 

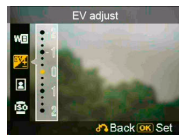

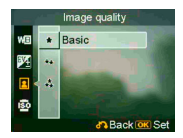

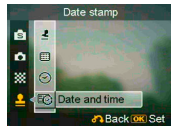

Meilleure Ratio de compression de l'image le plus faible (par défaut).

# **Gain ISO**

La vitesse ISO détermine la sensibilité à la lumière. Plus la vitesse ISO est élevée, plus la sensibilité est élevée.

Auto (par défaut)

ISO 50

ISO 100

ISO 200

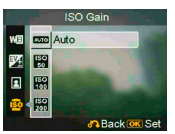

# <span id="page-19-0"></span>**Prise de vue d'une vidéo**

# **1 Indicateurs sur l'écran (Mode DV)**

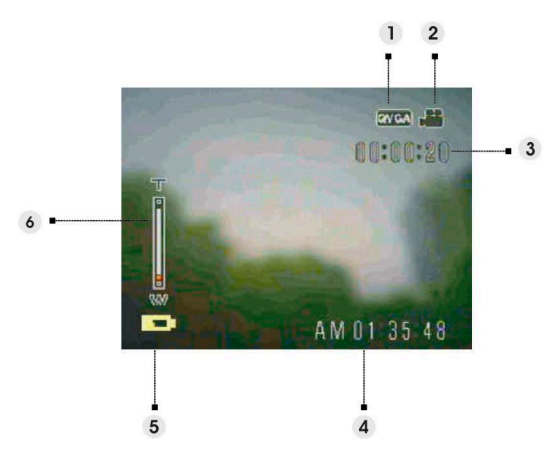

⑴ Résolution vidéo VGA / QVGA

/

- ⑵ Icônes de mode DV /
- (3) Temps restant DV /
- (4) Heure actuelle /
- ⑸ Témoin d'alimentation
- ⑹ Barre du zoom /

# <span id="page-20-0"></span>**2 Menu de paramétrage du mode DV**

Touchez  $\equiv$  pour accéder à ce menu. Puis utilisez  $\blacktriangle$   $\blacktriangledown$  pour sélectionner l'option et changer les paramètres. Touchez  $\mathsf{OK}$  pour entrer dans l'option. Puis utilisez  $\triangle$  v pour naviguer parmi les choix et touchez  $\triangle K$  pour confirmer la modification du paramètre.

Touchez **pour revenir au menu précédent**.

Touchez  $\equiv$  de nouveau pour quitter le menu à tout moment.

#### **Résolution**

Cette option de paramétrage permet à l'utilisateur de définir la résolution de la vidéo.

QVGA

VGA

#### **Fréquence**

Utilisez cette option pour régler 20 ou 30 images par seconde.

#### **Scène**

Utilisez cette option pour modifier des zones de couleur de l'image vidéo.

Automatique

Rouge

Noir et blanc

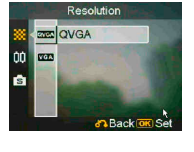

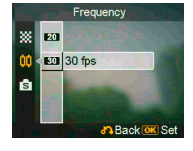

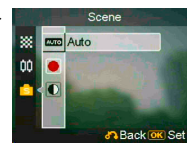

# <span id="page-21-0"></span>**Enregistrer un clip audio**

# **1 Indicateurs sur l'écran (Mode enregistreur vocal)**

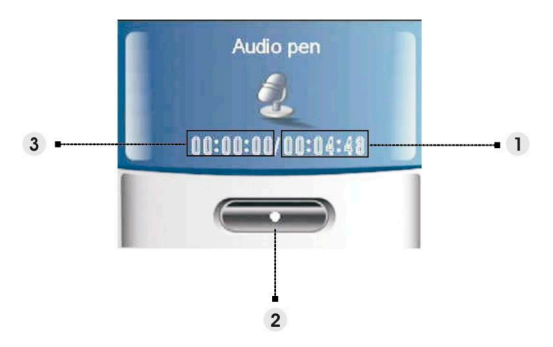

- ⑴ Durée d'enregistrement restante.
- (2) Arrêt: Touchez OK pour démarrer/arrêter l'enregistrement.
- ⑶ Longueur du clip audio enregistré.

# <span id="page-22-0"></span>**1 Indicateurs sur l'écran (Mode Image)**

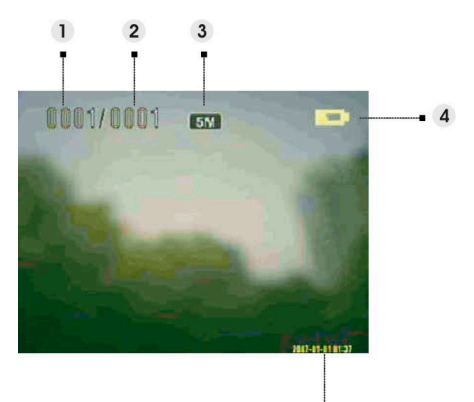

- ⑴ Indique le numéro de la photo actuelle.
- ⑵ Indique la quantité totale de photos.
- ⑶ Résolution d'image
- ⑷ Témoin d'alimentation
- ⑸ Datage

#### **Pour visualiser une image :**

Appuyez sur le bouton **T** ou **W** pour zoomer en avant et en arrière sur la photo. Appuyez sur le déclencheur pour enregistrer une note vocale de 20 secondes.

# <span id="page-23-0"></span>**2 Menu de paramétrage du mode Image**

Touchez  $\equiv$  pour accéder à ce menu. Puis utilisez  $\blacktriangle$   $\blacktriangledown$  pour sélectionner l'option et changer les paramètres. Touchez  $\mathsf{OK}$  pour entrer dans l'option. Puis utilisez  $\blacktriangle$   $\blacktriangledown$  pour naviguer parmi les choix et touchez  $\textsf{OK}$  pour confirmer la modification du paramètre.

Touchez **pour revenir au menu précédent**.

Touchez  $\equiv$  de nouveau pour quitter le menu à tout moment.

#### *REMARQUE*:

**Cette fonction ne sera activée que si au moins une image se trouve dans la carte SD ou dans la mémoire interne.** 

# **Supprimer**

Avec cette option, l'utilisateur effacer l'image actuelle ou toutes les images:

Courant

Tout

Annuler

#### **Protéger**

L'utilisateur peut prévenir une suppression accidentelle. Cette option possède les réglages suivants :

Protéger actuelle Protéger tout Déprotéger actuelle Déprotéger tout

#### **Redimensionner**

L'utilisateur peut modifier la taille du fichier d'une image. Une fois confirmée, l'image modifiée sera enregistrée du projection dans un nouveau fichier. Cette option dispose des réglages suivants :

VGA

- 1,3 M
- 3,0 M

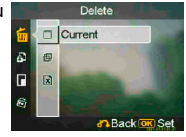

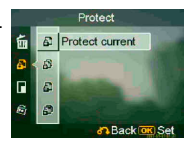

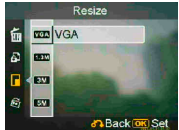

5,0 M

## **Pivoter**

Cette option pivote une image de 90° dans un sens ou dans l'autre.

 $\alpha$ 

270

Annuler

# **Rognage d'images**

Vous pouvez rogner les images en indiquant une zone spécifique.

1. Choisissez l'échelle désirée entre **4:3** et **3:2**.

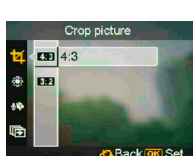

2. Touchez  $\circ$  puis appuyez sur le bout en T/W pour réduire ou augmenter l'image, puis utilisez  $\triangle$  pour

déplacer la zone désirée vers le haut ou le bas.

4. Touchez de nouveau  $\delta$ , vous pouvez maintenant utiliser le bouton T/W pour déplacer la zone vers la gauche ou la droite.

5. Une fois la section de l'image désirée sélectionnée, touchez OK pour rogner l'image. (L'image rognée sera enregistrée dans un autre fichier, soit sur la carte SD, soit dans la mémoire interne)

# **Personnaliser.**

Cette option vous permet de définir l'image actuelle comme image de bienvenue.

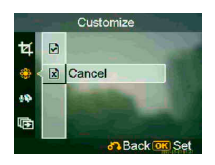

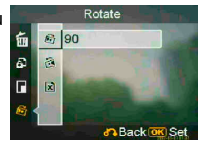

#### **Note vocale**

Utilisez cette option pour supprimer la remarque vocale associée à l'image en cours.

#### **Diaporama**

Cette option permet à l'utilisateur de visualiser les images sous forme de diaporama. L'utilisateur peut a prof définir l'intervalle de visualisation.

Eteint

3 sec.

5 sec.

10 sec.

#### **DPOF**

Le format DPOF est utilisé pour enregistrer les informations d'impression automatique pour cet appareil. En indiquant qu'elles sont les images à imprimer, ces dernières peuvent être imprimées facilement auprès d'un service d'impression compatible DPOF ou à l'aide d'une imprimante compatible DPOF. L'utilisateur peut choisir d'imprimer l'image actuelle ou toutes les images :

Courant

Annuler

#### **Impression directe**

Vous pouvez connecter cet appareil à une imprimante et imprimer les images directement depuis celui-ci. Brancher une imprimante en utilisant un câble USB, de la même manière que vous vous connecteriez à un ordinateur. Choisissez l'option Impression directe pour connecter l'imprimante lors de l'apparition du menu.

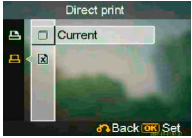

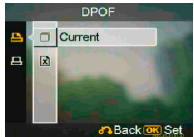

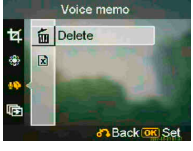

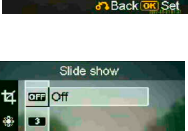

**Back OK Set** 

# <span id="page-26-0"></span>**1 Indicateurs sur l'écran (Mode Vidéo)**

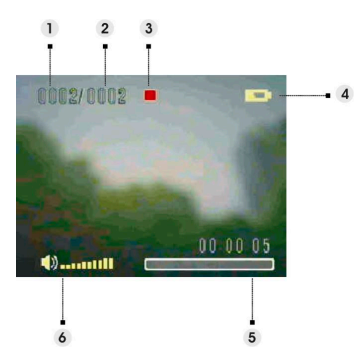

- ⑴ Indique le numéro du clip vidéo actuel.
- ⑵ Indique la quantité totale de vidéos.
- ⑶ Indicateur de lecture. Arrêt, lecture ou pause.
- ⑷ Indicateur de l'état des piles.
- ⑸ Barre de progression.
- ⑹ Indicateur de volume

#### **Lors de la visualisation d'une vidéo**

Lors de la visualisation d'un fichier vidéo, la première image de cette vidéo sera affichée à l'écran.

- 1. Touchez  $\bigcirc$  pour débuter la lecture, puis touchez de nouveau pour mettre en pause.
- 2. Appuyez sur le bouton de l'obturateur pour arrêter la lecture.
- 3. Appuyez sur le bouton **T**/**W** pour régler le volume sonore.

## **Protéger**

L'utilisateur peut prévenir une suppression accidentelle de vidéos. Cette option possède les réglages suivants :

Protéger actuelle Protéger tout Déprotéger actuelle Déprotéger tout

## **Continu**

Utilisez cette option pour lire une vidéo ou toutes les vidéos en continu. Cette option possède les réglages suivants :

Courant

Tout

Annuler

# <span id="page-27-0"></span>**2 Menu de paramétrage du mode vidéo**

Touchez  $\equiv$  pour accéder à ce menu. Puis utilisez  $\blacktriangle$   $\blacktriangledown$  pour sélectionner l'option et changer les paramètres. Touchez  $\mathsf{OK}$  pour entrer dans l'option. Puis utilisez  $\triangle$  v pour naviguer parmi les choix et touchez  $\triangle K$  pour confirmer la modification du paramètre.

Touchez **pour revenir au menu précédent**.

Touchez  $\equiv$  de nouveau pour quitter le menu à tout moment.

#### **Supprimer**

Avec cette option, l'utilisateur effacer la vidéo actuelle ou toutes les vidéos:

Courant

Tout

Annuler

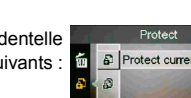

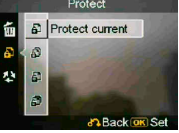

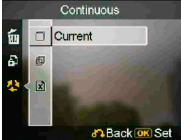

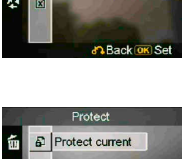

Delete Current

# <span id="page-28-0"></span>**1 Indicateurs sur l'écran (Mode Audio)**

Touchez **V A** pour choisir un clip dans la liste, puis touchez OK.

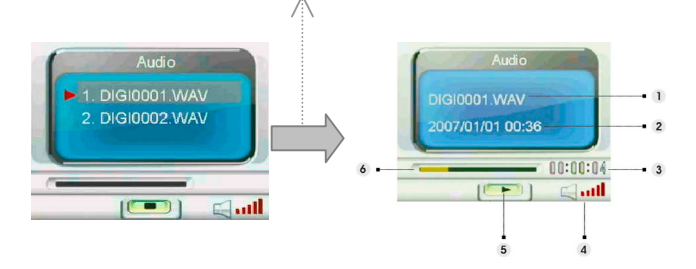

- ⑴ Indique le fichier lu en ce moment.
- ⑵ Indique la date et l'heure enregistrées.
- ⑶ Indique la longueur du fichier actuel.
- ⑷ Indicateur de volume
- ⑸ Indicateur de lecture. **Arrêt**, **Lecture** ou **Pause**.
- ⑹ Barre de progression de la lecture.

# **Lors de l'écoute d'un fichier audio**

- 1. Touchez  $\overline{OK}$  pour débuter la lecture et touchez-le de nouveau pour mettre en pause.
- 2. Touchez pour arrêter la lecture.
- 3. Appuyez sur le bouton **T** ou **W** pour régler le volume sonore.

# <span id="page-29-0"></span>**2 Menu de paramétrage du mode audio**

Touchez  $\equiv$  pour accéder à ce menu. Puis utilisez  $\blacktriangle$   $\blacktriangledown$  pour sélectionner l'option et changer les paramètres. Touchez  $\mathsf{OK}$  pour entrer dans l'option. Puis utilisez  $\blacktriangle$   $\blacktriangledown$  pour naviguer parmi les choix et touchez  $\textsf{OK}$  pour confirmer la modification du paramètre.

Touchez **pour revenir au menu précédent**.

Touchez  $\equiv$  de nouveau pour quitter le menu à tout moment.

#### *REMARQUE*:

Lorsque le fichier audio est en mode plein écran, vous pouvez toucher **ieu** pour configurer les **paramètres de lecture audio.** 

#### **Supprimer**

Avec cette option, l'utilisateur effacer le fichier actuel ou tous les fichiers:

Courant

Tout

Annuler

#### **Protéger**

L'utilisateur peut prévenir une suppression accidentelle de fichiers audio. Cette option possède les réglages suivants :

Protéger actuelle Protéger tout Déprotéger actuelle Déprotéger tout

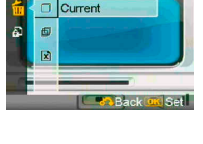

Delete

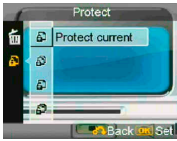

# <span id="page-30-0"></span>**Mode paramétrages**

Touchez  $\equiv$  pour accéder à ce menu. Puis utilisez  $\blacktriangle$  v pour sélectionner l'option et changer les paramètres. Touchez  $\bigcirc$  K pour entrer dans l'option. Puis utilisez **A** pour naviguer parmi les choix et touchez **QK** pour confirmer la modification du paramètre. Touchez **pour revenir au menu précédent.** 

Touchez  $\Xi$  de nouveau pour quitter le menu à tout moment.

#### **Effet sonore**

Utilisez cette option pour activer ou désactiver l'effet sonore de l'appareil.

#### **Image de bienvenue**

Utilisez cette option pour définir un écran de bienvenue lors de l'allumage de l'appareil.

Actif Utilise l'écran par défaut comme écran de bienvenue.

Personnalisé Vous pouvez utiliser une photo en tant qu'image de bienvenue.

Eteint Aucune image de bienvenue.

#### **Mode USB**

Utilisez cette option pour régler l'appareil photo à l'état correct lorsqu'il est raccordé comme périphérique USB.

Elément de stockage (défaut)

Appareil photographique pour ordinateur

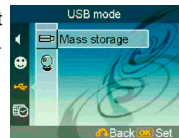

# Sound effect

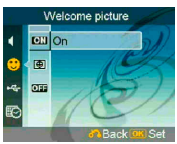

# *REMARQUE:*

- **1. Avant de brancher l'appareil en tant qu'Appareil photographique pour ordinateur, veuillez d'abord installer le pilote présent sur le CD.**
- **2. En mode Elément de stockage, vous pouvez copier des photos, des vidéos ou des fichiers audio de votre appareil sur votre ordinateur.**

# **Date et heure**

Utilisez cette option pour régler la date et l'heure.

Appuyez sur le bouton **T**/**W** pour passer d'un champ à l'autre.

Utilisez pour régler la valeur et le format de la date.

#### *Astuce :*

**Les formats de date disponibles sont les suivants :** 

**AAAA MM. JJ** 

**MM. JJ. AAAA** 

**Les formats d'heure disponibles sont les suivants :** 

**12 heures**

**24 heures**

# **Système téléviseur**

Utilisez cette option pour régler la sortie vidéo de l'appareil avec le système de télévision de votre zone. Cette option possède les réglages suivants :

NTSC

PAL

## **Fréquence**

Utilisez cette option pour régler une fréquence lumineuse qu'est adaptée à votre paramétrage de **va** soute luminosité interne. Cette option possède les réglages suivants :

50 Hz

60 Hz

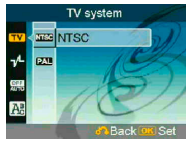

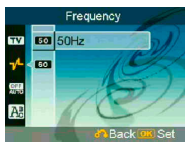

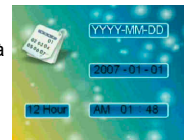

# **Arrêt automatique**

Utilisez cette option pour définir une période d'inactivité après laquelle la caméra s'éteindra automatiquement. Cette option possède les réglages suivants :

1 min.

3 min.

5 min.

Jamais

# **Langue**

L'utilisateur peut sélectionner un langage parmi les suivants : Anglais/Chinois Simplifié/Chinois Traditionnel/Français/Italien/Espagnol/Danois/Alleman d/Coréen/Japonais/Russe/Polonais/Tchèque/Hollanda is/Thai.

## **Par défaut**

Utilisez cette option pour réinitialiser tous les paramètres aux valeurs des paramètres d'usine.

## **Format**

Utilisez cette option pour formater les données stockées sur la carte ou dans la mémoire interne.

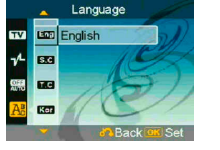

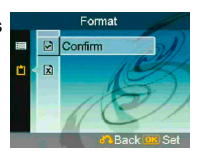

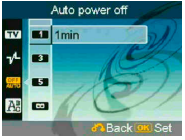

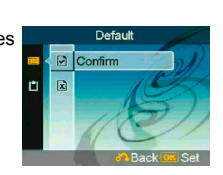

# <span id="page-33-0"></span>**Raccordement à votre ordinateur**

Vous pouvez afficher sur l'ordinateur des images prises avec votre appareil photo. De même, vous pouvez utiliser les images fixes et vidéo de votre appareil comme éléments sources pour les logiciels installés sur votre ordinateur.

# **1 Installation du logiciel**

- 1. Insérez le CD dans le lecteur de CD-ROM.
- 2. L'assistant d'installation vous guidera à travers la procédure d'installation.
- 3. Une fois l'installation terminée, vous pouvez utiliser ce programme.

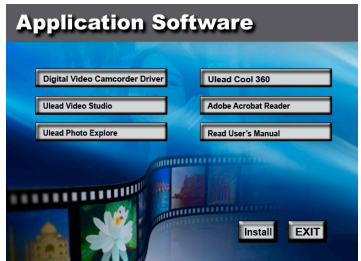

#### *Attention :*

- **1. Si l'utilisateur n'installe pas le pilote avant de brancher un appareil de USB, le système détectera alors ce nouvel appareil lors du branchement sur l'ordinateur. Insérez le CD et procédez à l'installation du pilote.**
- **2. Veuillez installer XviD sur votre système, sinon ce dernier peut ne pas être en mesure de lire des vidéos enregistrées.**

# <span id="page-34-0"></span>**2 Branchement via USB**

Ce chapitre aidera les utilisateurs à télécharger des images de l'appareil photo vers un ordinateur via le câble USB.

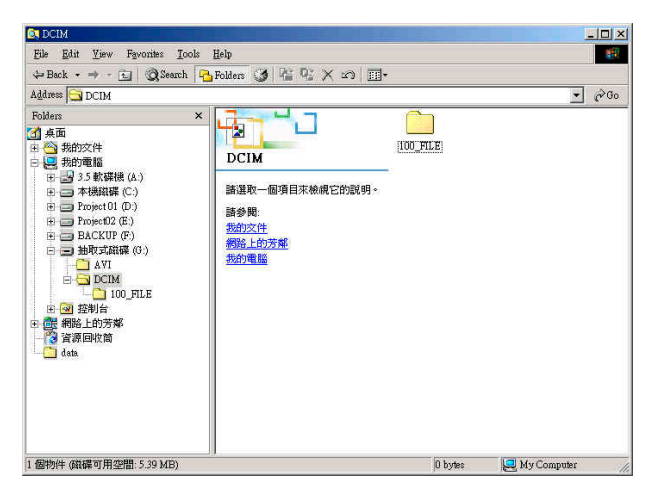

- 1. Cet appareil photo permet aux utilisateurs de transférer des images ou des vidéos vers un ordinateur en utilisant un support MSDC.
- 2. Quand l'appareil est branché à un ordinateur, un appareil de stockage externe apparaît dans «Mon ordinateur».
- 3. Cliquez simplement sur le répertoire nommé «DCIM\100\_FILE» pour accéder aux fichiers enregistrés.
- 4. Copier ou déplacer ces fichiers depuis l'appareil photo sur un ordinateur pour pouvoir ensuite les éditer.

# <span id="page-35-0"></span>**Visionnement des images sur l'écran de télévision**

Avant de brancher l'appareil photo à un téléviseur, veuillez régler le protocole de sortie TV approprié pour l'appareil. (**page 28**)

- 1. Branchez l'appareil photo sur le téléviseur à l'aide du câble vidéo composite (fourni).
- 2. Mettez en marche l'appareil photo. Vous devriez être capable de le faire fonctionner en utilisant l'écran du téléviseur au lieu de l'écran LCD. (L'écran LCD s'éteint lorsque l'appareil est branché au port du téléviseur).

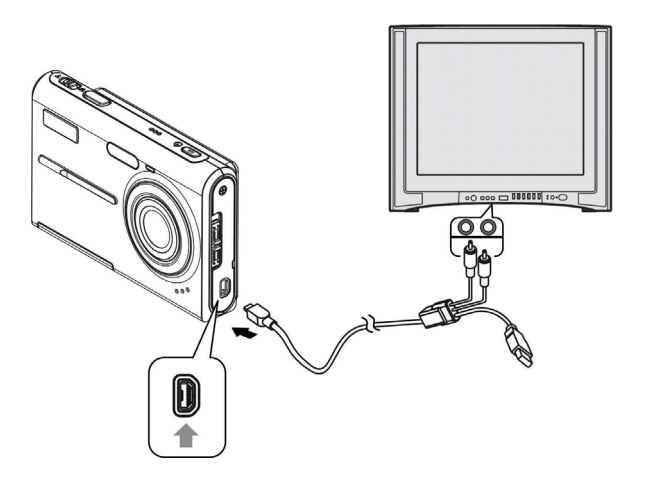

# <span id="page-36-0"></span>**Précautions**

#### • **Sauvegarde carte SD et mémoire interne**

Ne pas éteindre l'appareil ni ne retirer les piles ou la carte SD lorsque l'appareil traite des données, car cela pourrait endommager les données de la mémoire interne ou celles présentes sur la carte SD. Toujours protéger vos données en effectuant une copie de sauvegarde.

#### • **Remarques sur l'enregistrement/la lecture**

- Avant d'enregistrer un événement<br>spécial, réaliser un essai afin de vous<br>assurer que l'appareil fonctionne<br>correctement
- Tenir l'appareil à l'abri de l'humidité. Une<br>fuite d'eau à l'intérieur de l'appareil peut<br>provoquer des mauvais fonctionnements<br>qui peuvent ne pas être réparables.
- Avec l'appareil, ne peut viser le soleil ni des sources très lumineuses. Cela peut provoquer un mauvais fonctionnement de votre appareil.
- Nettoyer la surface du flash avant de l'utiliser. La chaleur de l'émission du flash peut attirer de la poussière sur la surface, ce qui provoque une décoloration ou une émission insuffisante de lumière.

#### • **Concernant le transport**

Ne pas vous asseoir, sur une chaise ou autre, lorsque que l'appareil se trouve dans la poche arrière de votre pantalon ou jupe car cela peut engendrer des dommages.

#### • **Concernant le nettoyage Nettoyage de l'écran LCD**

Epousseter la surface de l'écran avec un kit de nettoyage LCD (non fourni) pour retirer les empreintes, la poussière, etc.

#### **Nettoyage de la lentille**

Essuyez la lentille à l'aide d'un chiffon doux pour retirer les empreintes, les poussières, etc..

#### **Nettoyer la surface de l'appareil**

Nettoyer la surface de l'appareil avec un chiffon doux légèrement humide puis sécher à l'aide d'un chiffon sec. Afin d'éviter des dommages à l'appareil, ne pas utiliser les produits suivants:

- Produits chimiques tels que diluants, benzène, alcool, vêtements jetables, insecticides, crèmes solaires, etc.
- Ne pas toucher l'appareil avec le dessus de vos mains.
- Ne pas laisser en contact prolongé l'appareil avec du vinyle ou du caoutchouc.

#### • **La condensation et l'humidité**

Si l'appareil est amené directement d'un<br>emplacement froid vers un plus chaud, de<br>l'humidité peut se former à l'intérieur ou à<br>l'extérieur. Cette condensation peut<br>provoquer un mauvais fonctionnement de<br>l'appareil.

#### **En cas de condensation et d'humidité**

Eteindre l'appareil et attendre environ une<br>heure pour que la condensation<br>s'évapore. Si vous tentez de prendre des photos alors que de la condensation se<br>trouve à l'intérieur de la lentille, il vous<br>sera impossible d'obtenir des images<br>nettes.

# <span id="page-37-0"></span>**Etat du voyant**

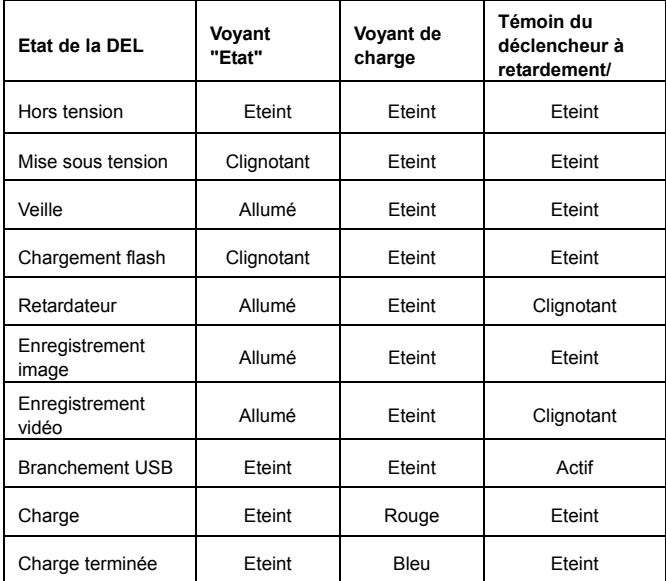

# <span id="page-38-0"></span>**Spécifications**

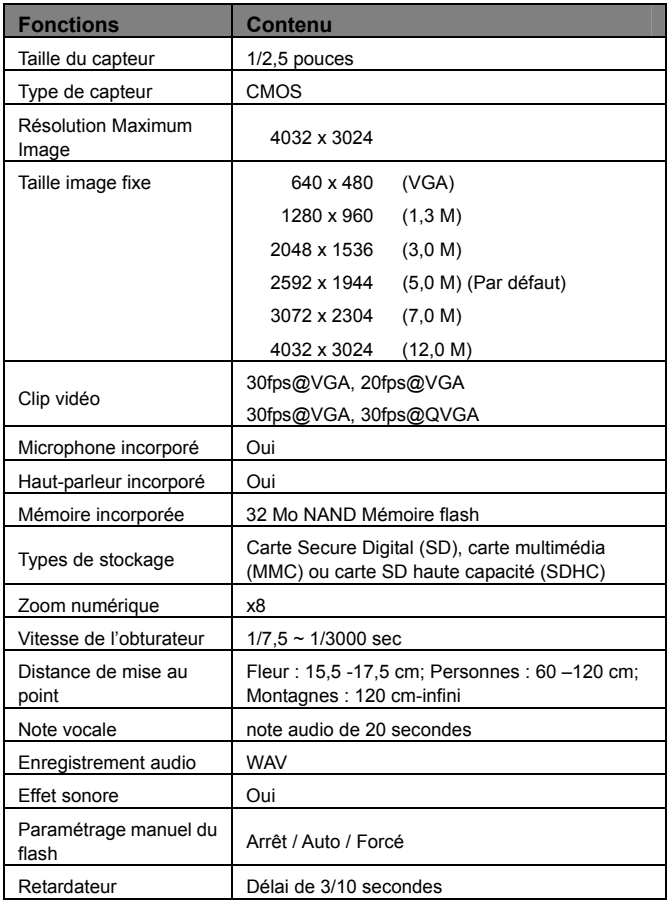

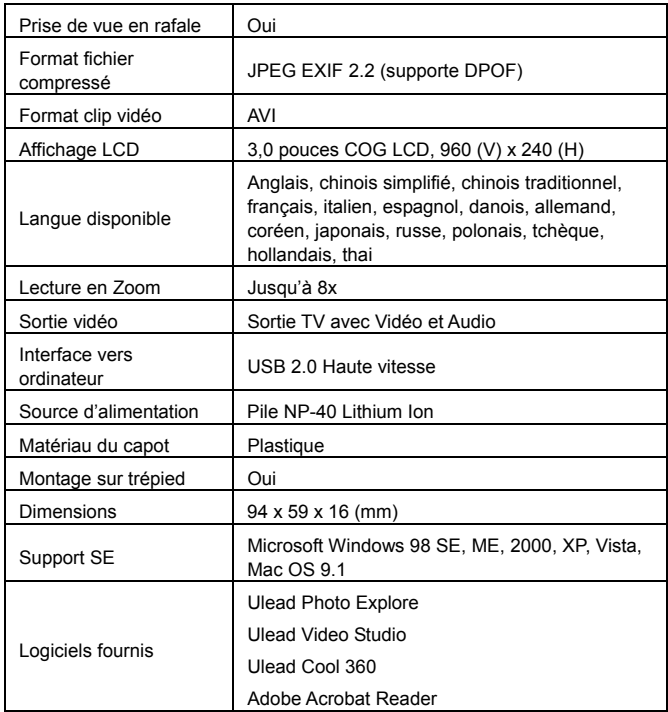